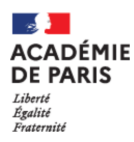

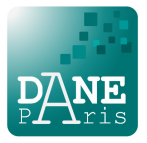

**1) Se rendre dans le média centre de l'ENT par e bouton des applications**

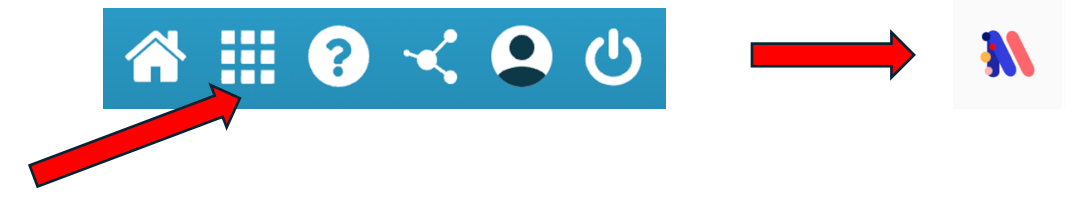

## **2) Rechercher la ressource MIA**

Dans la barre de recherche, tapez : MIA et validez.

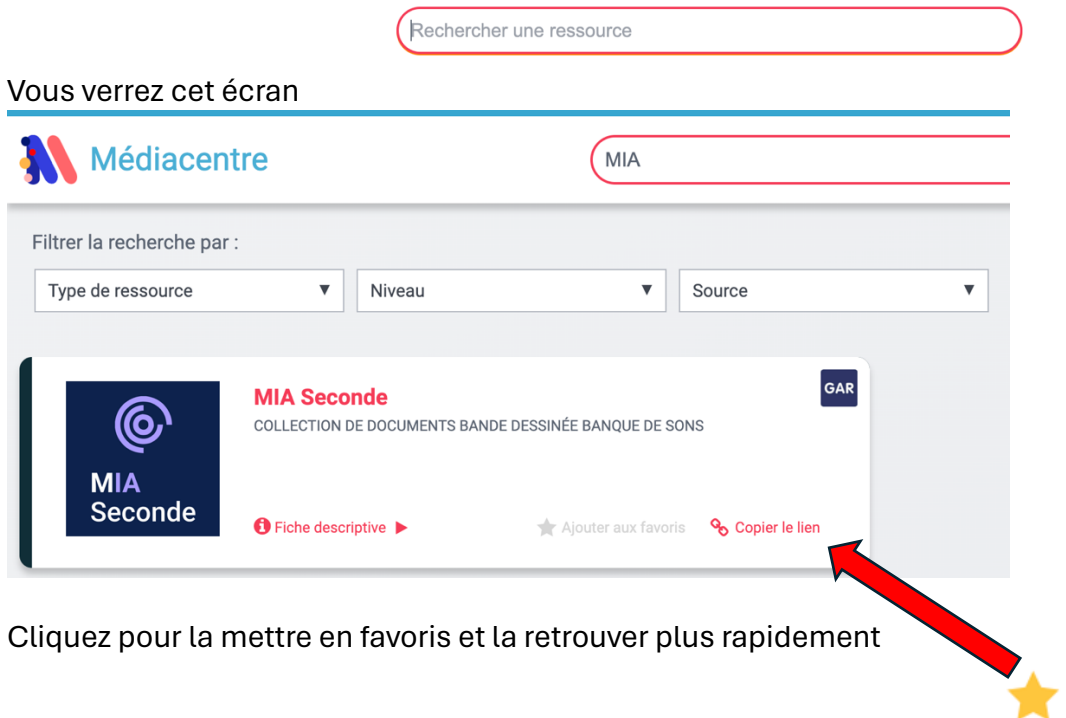

## **3) La page d'accueil**

Vous accédez alors à la page d'accueil.

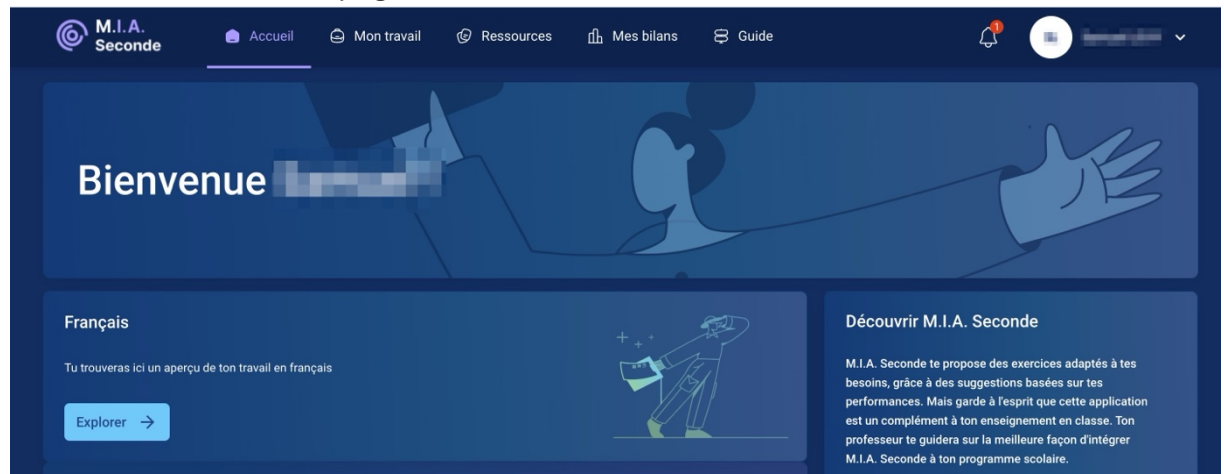

Vos enseignants vous expliqueront ensuite ce que vous devrez faire.